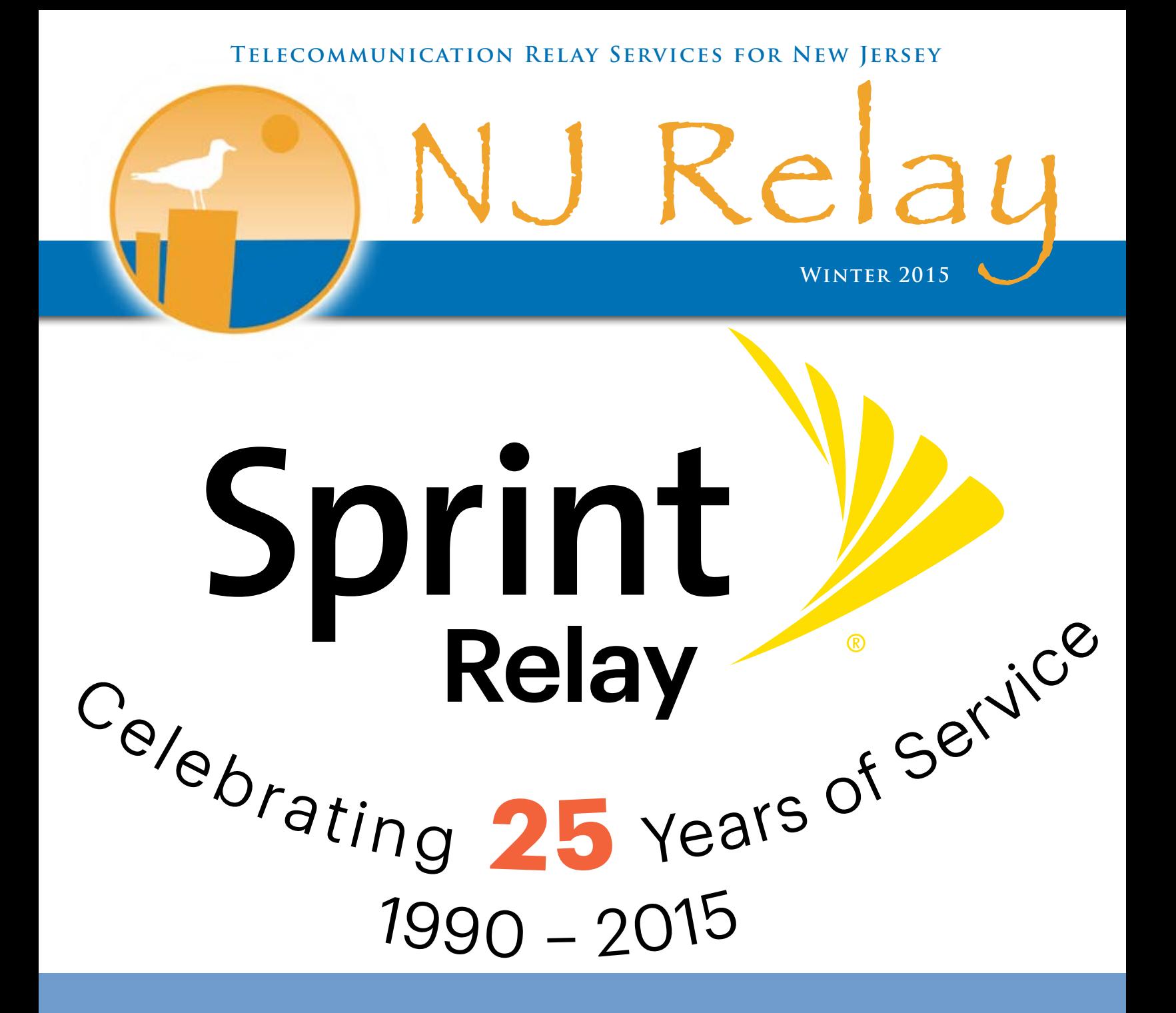

### **Inside**

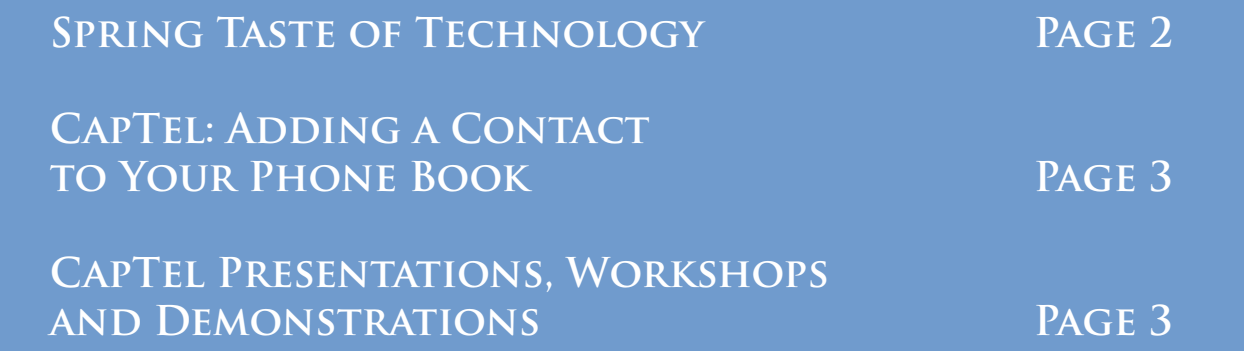

## **A Message from the NJ Relay & CapTel Account Manager**

This year, the annual Spring Taste of Technology will have a new focus: bringing technology to the DeafBlind community. We will showcase the latest updates that can bring DeafBlind consumers closer to functionally equivalent telecommunication services. Communication access is the number one priority in making sure our DeafBlind consumers have the capability to make any type of phone call using a computer, Telebraille device, or mobile devices.

We are also excited to share that the NJ CapTel website at www.njcaptel.com will have a new look. This will make the website easier to navigate, and information easier to access. The website will also be mobile-friendly, making it more convenient to access while on the go.

Happy New Year!

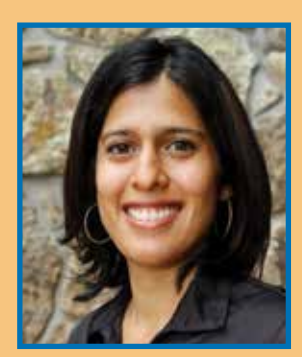

### Aparna Lele

P.S. Sprint Relay is celebrating its 25th year! As the largest TRS provider in the nation for relay services to persons who are deaf, hard of hearing, deaf-blind, or have a speech disability, Sprint's experience ensures quality service for all relay services, 24 hours a day. More information is at www.sprintrelay.com.

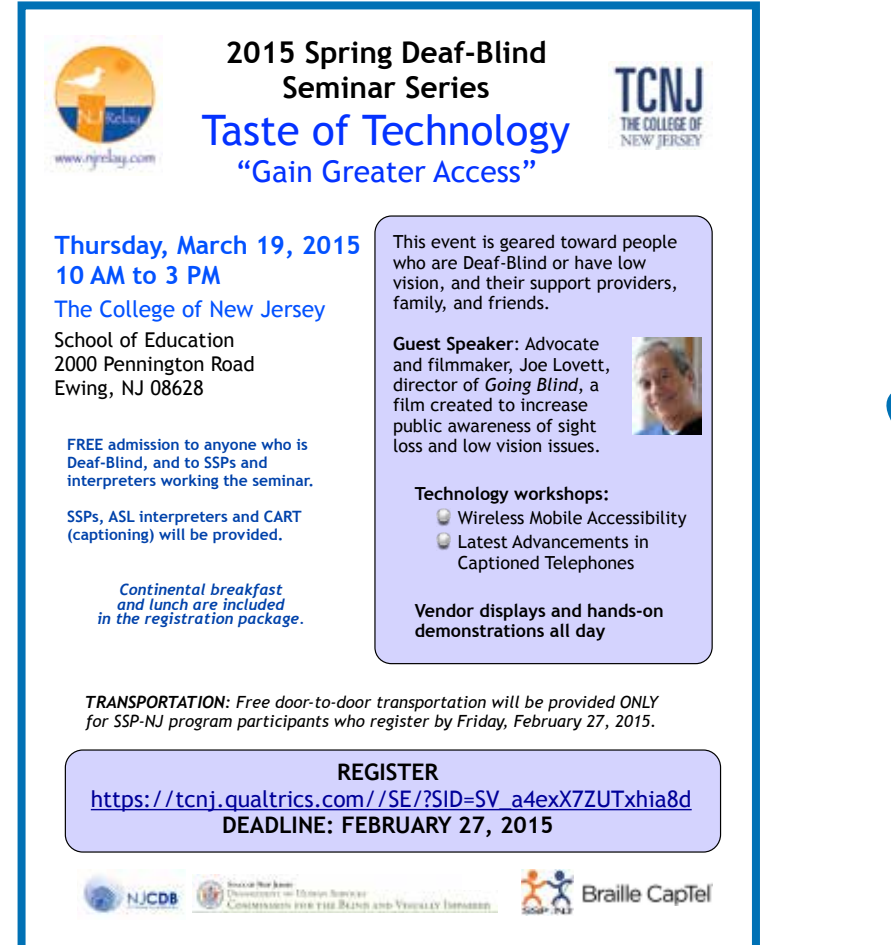

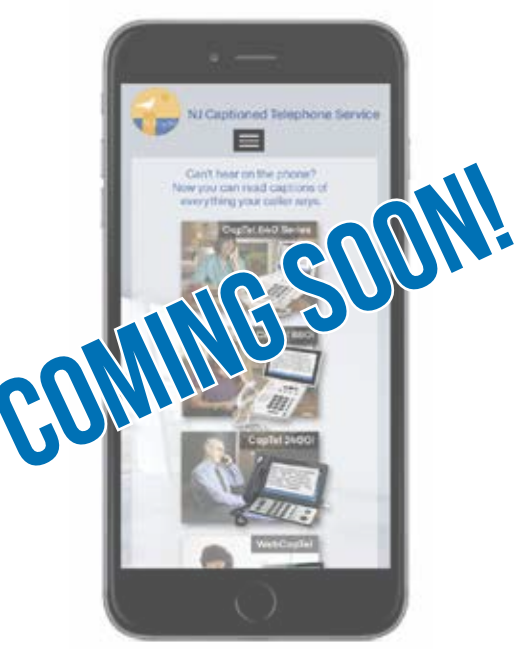

**Coming soon:** A new, mobile-friendly design at **www.njcaptel.com**.

*Visit the website for the latest updates and tips on CapTel phone models!*

# **CapTel: Adding a Contact to your Phone Book**

You can save 95 names and phone numbers in the 5. Once you CapTel 840, 840i and 880i Phone Book.

To add a new contact to the Phone Book:

- 1. With the handset hung up, press the YES button to see the Options menu.
- 2. Press the DOWN arrow button repeatedly until **Edit Phone Book** is highlighted. Press the YES button to select.
- 3. Press the DOWN arrow button until **Add a New Contact** is highlighted. Press the YES button to select.
- 4. Use the dialing pad to enter the name of the person you wish to add. Look for the letters on the number keys to know which number key to press. For some letters, you may need to press the number key several times until the correct letter appears on the display screen.

**Example**: To enter the letter "L," press the number 5 key three times until you see "L" on the display screen.

**Example:** To enter the name "Mary," press the 6 key for the letter "M," the 2 key for the letter "A," the 7 key three times for the letter "R," then the 9 key three times for the letter "Y," You may need to wait for the cursor to change from | to \_ when entering letters that are on the same number key.

have entered the contact name, press the YES button to advance to the **Number** field.

6. Enter the phone number using the dialing pad. Use the DOWN arrow button to backspace.

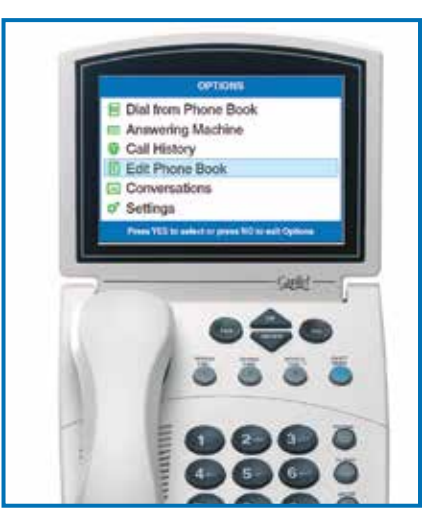

7. When you are done entering the phone number, press the YES button to save your new contact information. Press the YES button to enter more contact names/phone numbers, or press the NO button repeatedly to exit the menu system.

**TIP**: Press the DOWN arrow button to backspace. Press the # button to add a space. Press the UP arrow button to shift lock for capital letters. Press the UParrow again to return to lowercase.

**NOTE**: Phone book entries are stored alphabetically by the first letter of the name.

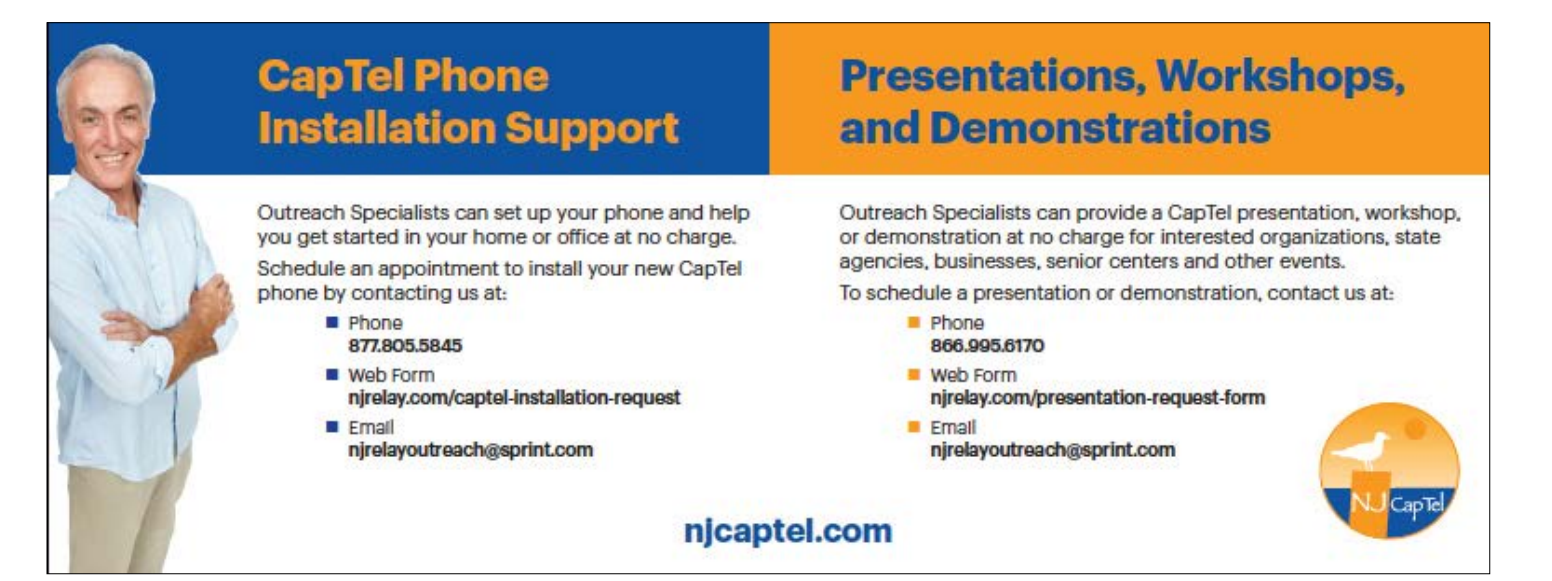

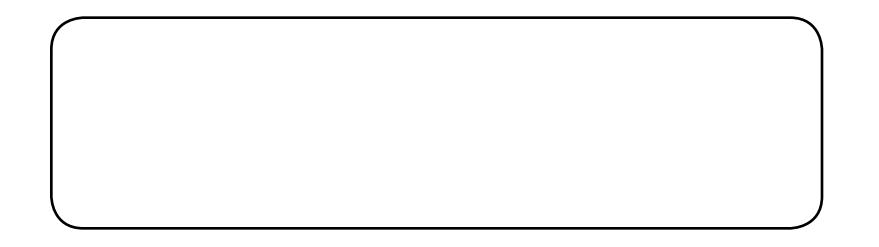

N KELAY SPRINT, 3RD FLOOR 201 Route 17 North RUTHERFORD, NJ 07070

### **New Jersey Relay Service Information**

*Dial 7-1-1, or use any of the following numbers or websites.*

#### **RELAY SERVICE**

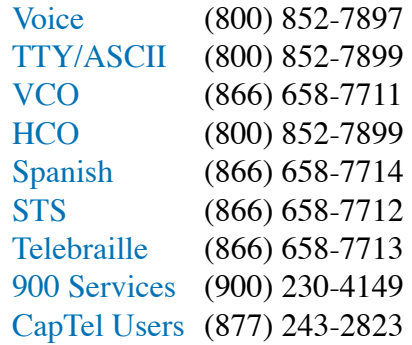

### **CUSTOMER SERVICE**

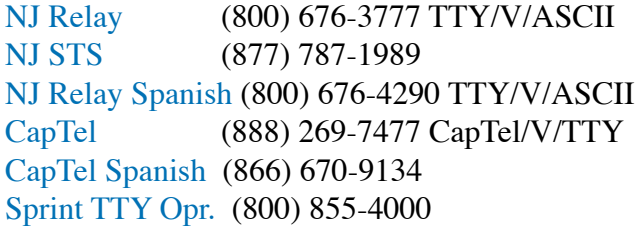

### **WEBSITES**

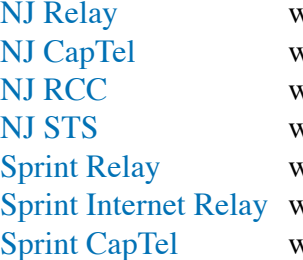

www.njrelay.com www.njcaptel.com www.njrelaycc.com www.newjerseysts.com www.sprintrelay.com www.sprintip.com www.sprintcaptel.com